[Français: Voir ci-dessous](#page-1-0) 29.12.2016 [Italiano: Vedi sutto](#page-2-0)

## **CapraNet: Inzuchtberechnungen**

Bei Anpaarungsentscheiden gilt es nicht nur auf die Zuchtwerte, das Exterieur und die Leistungen der Elterntiere zu achten, sondern auch auf deren Verwandtschaft zueinander. Inzucht führt zu einer Verringerung der genetischen Vielfalt in einer Rasse und kann dadurch zum vermehrten Auftreten von Erbkrankheiten führen. Für die Gesunderhaltung der Rassen ist es deshalb wichtig, den Verwandtschafts- bzw. Inzuchtgrad in die Paarungsplanung miteinzubeziehen. Dazu bietet Ihnen das CapraNet die Möglichkeit, den Inzuchtgrad für Anpaarungen mit Ihren Ziegen zu berechnen.

Für die Berechnung wählen Sie im CapraNet den Bereich Inzucht (1) und geben die Ohrmarkennummer des Bockes (2) ein. Klicken Sie auf "Berechnung starten" (3). Anschliessend erscheint eine Liste mit Ihren Ziegen sowie dem aus der Anpaarung resultierenden Inzuchtgrad der Nachkommen (4; Abb. 1). Diese Liste können Sie auch als Excel Datei abspeichern und ausdrucken (5). Die Berechnung kann für weitere in Frage kommende Böcke wiederholt werden. Den Inzuchtgrad der Nachkommen wird Ihnen übrigens auch angezeigt, wenn Sie eine Gruppenbelegung (6) melden, sofern nur ein Bock ausgewählt wird.

Der Inzuchtgrad ist in Prozent angegeben. Beispiel: der Inzuchtgrad von Nachkommen aus einer Anpaarung von Cousin und Cousine beträgt 6.25%. Dabei gilt es zu beachten, dass für die Ermittlung des Inzuchtgrades nur die nachgewiesenen Vorfahren bis max. der 5. Generation berücksichtigt werden. Der Inzuchtgrad wird dadurch tendenziell unterschätzt.

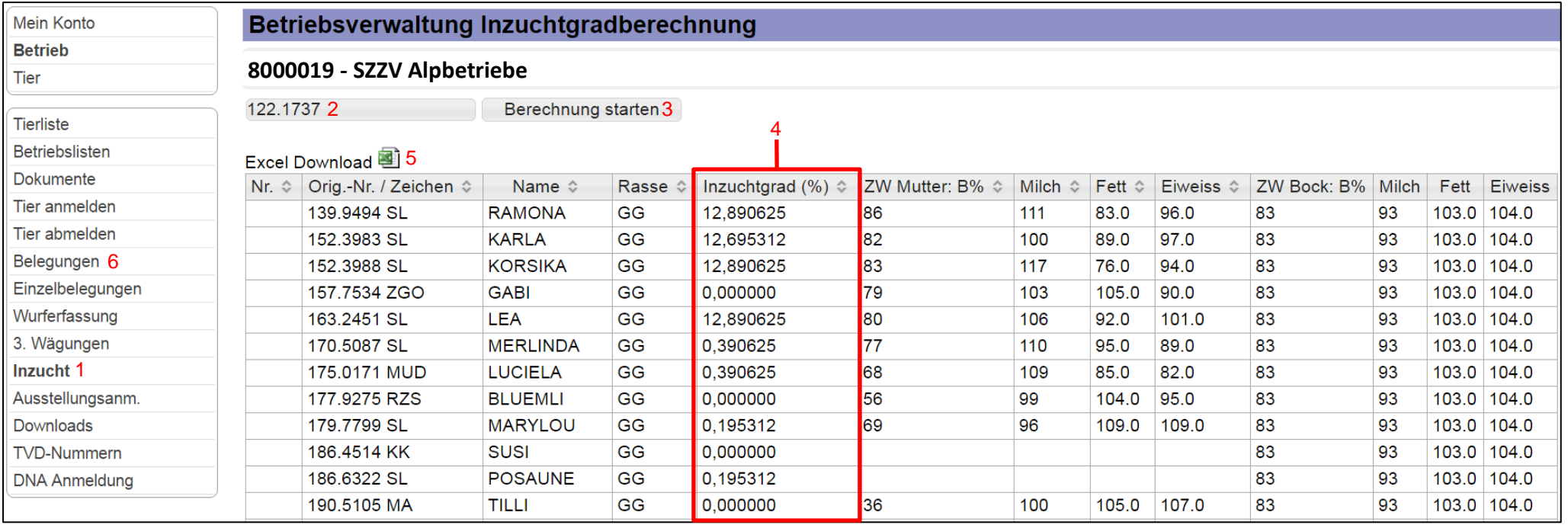

**Abb. 1: Inzuchtberechnung**

## <span id="page-1-0"></span>**CapraNet: Calculs de consanguinité**

Les décisions concernant les accouplements doivent être prises en fonction des valeurs d'élevage, de la conformation et des performances des géniteurs. Mais elles doivent aussi tenir compte de l'apparentement biologique des animaux. La consanguinité induit une diminution de la diversité génétique au sein d'une race. De ce fait, elle peut favoriser une hausse de l'incidence des maladies héréditaires. Pour préserver la santé des races, il importe donc d'inclure l'apparentement ou le taux de consanguinité lorsque l'on planifie des accouplements. CapraNet vous offre la possibilité de calculer le taux de consanguinité de vos accouplements de caprins.

Pour ce calcul, sélectionnez la rubrique Taux de consanguinité (1) dans le menu de gauche, et entrez le numéro de marque auriculaire du bouc (2). Cliquez sur «Lancer le calcul» (3). Apparaît alors une liste de vos chèvres ainsi que le taux de consanguinité de la descendance (4; ill. 1) à attendre de cet accouplement. Vous pouvez aussi sauvegarder cette liste sous forme de fichier Excel (5) et l'imprimer. Le calcul peut être répété pour d'autres boucs susceptibles de convenir. Le taux de consanguinité de la descendance s'affiche également lorsque vous déclarez une saillie en groupe (6), dans la mesure où seul un bouc est sélectionné.

Le taux de consanguinité est indiqué en pourcent. Exemple: le taux de consanguinité de la descendance d'un accouplement entre cousins germains est de 6.25 %. Il est important de noter que seuls les ascendants attestés, au maximum, jusqu'à la 5e génération sont pris en compte pour déterminer le taux de consanguinité. De ce fait, le taux de consanguinité a tendance à être sous-estimé.

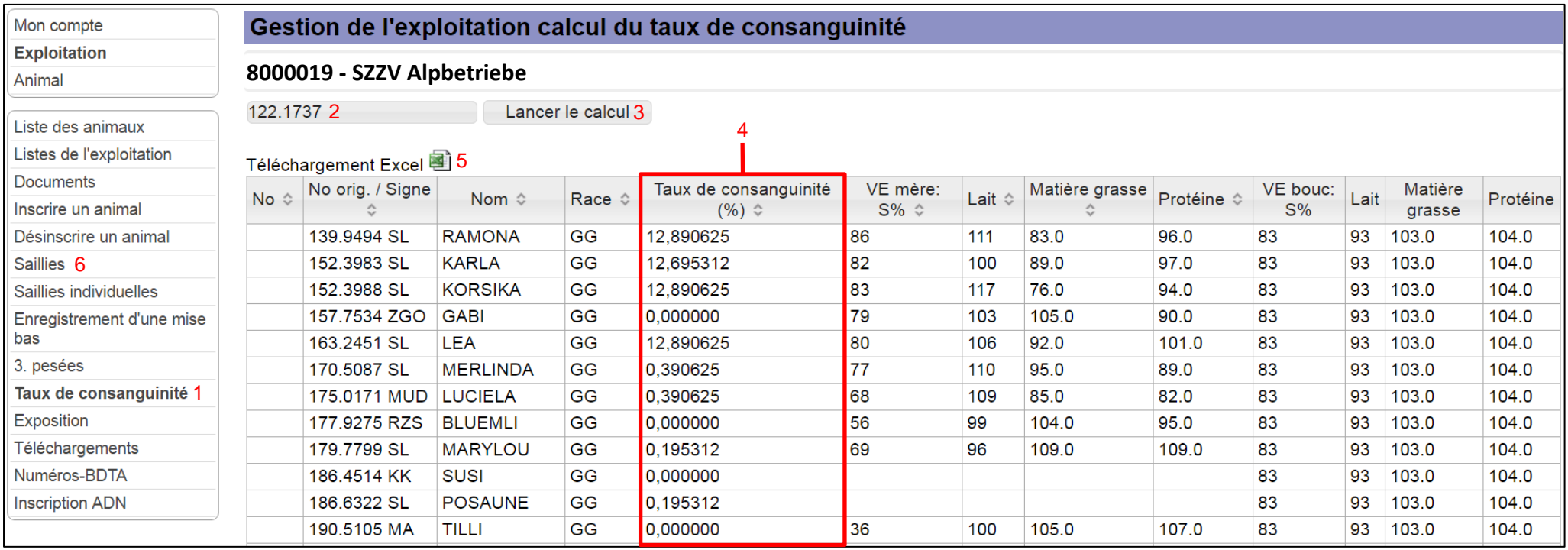

**ill. 1: Calcul du taux de consanguinité**

## <span id="page-2-0"></span>**CapraNet: Calcoli del grado di consanguineità**

Per quanto concerne la pianificazione dell'accoppiamento, occorre tenere conto di requisiti come i valori genetici, la morfologia e la produttività dei genitori, ma è altrettanto importante prendere in considerazione un altro fattore, ovvero i rapporti di parentela fra i due genitori. La consanguineità nell'ambito della stessa razza porta ad una riduzione della variabilità genetica e di conseguenza ad una maggiore incidenza di malattie ereditarie. Per mantenere un buono stato di salute della razza è quindi molto importante, includere nel piano di accoppiamenti aspetti inerenti al grado di consanguineità e di parentela. In tal senso il CapraNet è in grado di offrire la possibilità di calcolare il grado di consanguineità per tutte le capre presente nell'effettivo prima di procedere agli accoppiamenti.

Per eseguire il calcolo su CapraNet, si deve prima selezionare nel sottomenù la casella "Consanguineità" (1) e poi va inserito il numero di marca auricolare del becco (2). Si clicca sul pulsante "Avviare il calcolo" (3). Si apre una finestra con la lista di tutte le capre presenti nell'effettivo e dove è calcolato quale grado di consanguineità risulterebbe per i potenziali discendenti (4; Fig. 1) dall'accoppiamento con il becco in questione. Questa lista può essere salvata e stampata in formato Excel (5). Il calcolo può essere ripetuto per altri becchi che hanno le caratteristiche, tali da *essere idonei per l'accoppiamento.*

Il grado di consanguineità dei discendenti è anche visualizzato in caso di accoppiamento in gruppo (6), alla sola condizione che un unico becco sia selezionato.

Il grado di consanguineità è espresso con un valore in percentuale. Un esempio: il grado di consanguineità di discendenti da un accoppiamento tra cugino e cugina è pari al valore di 6.25%. È importante ricordare che, per individuare il grado di consanguineità, soltanto gli ascendenti accertati al massimo fino alla 5° generazione sono presi in considerazione. Questo fatto può indurre a sottovalutare il ruolo del grado di consanguineità.

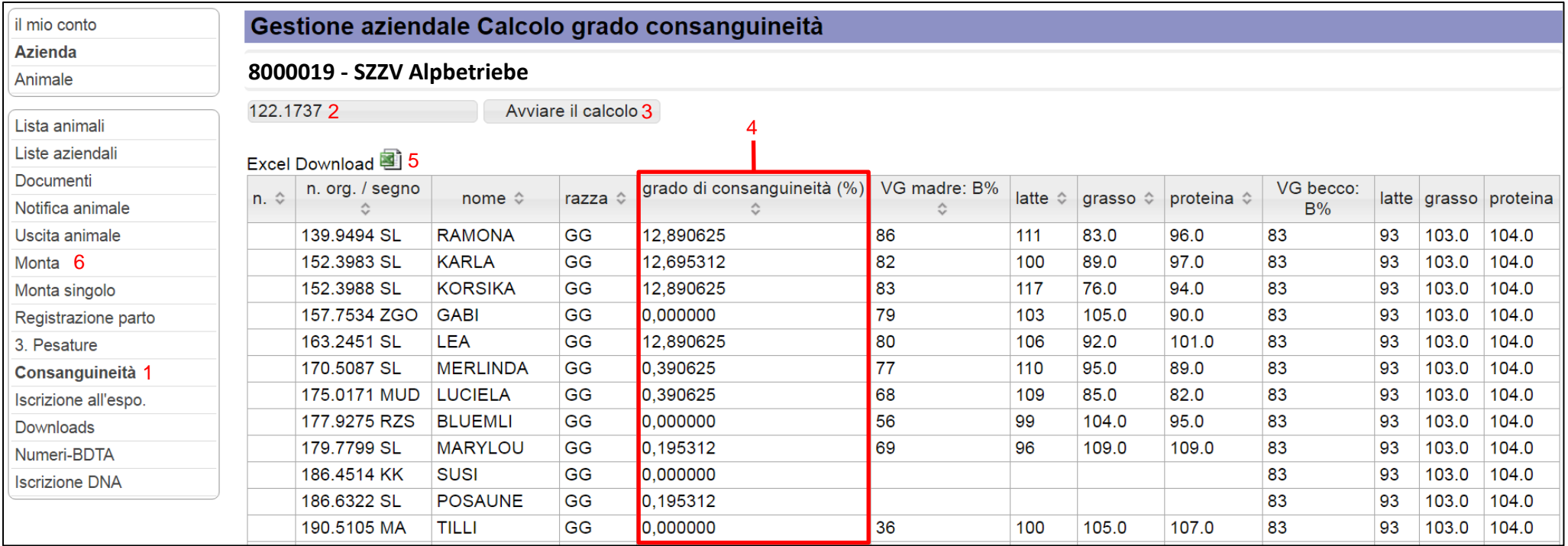

**Fig. 1: Calcolo grado consanguinità**